# **uMusic™ System Guide**

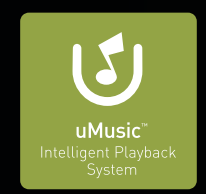

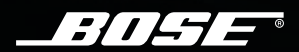

P<sub>1</sub><br>UNUS<sub>IC</sub>

STORED 3:44

#### **What is the uMusic™ intelligent playback system?**

The uMusic™ system is a breakthrough Bose® technology

that makes it easy to store and enjoy

your CD collection. It's built into Lifestyle® 38 and

Lifestyle® 48 DVD home entertainment systems.

**What does the uMusic system do?**

Stores your CDs. •

Organizes and categorizes your music collection. •

Discovers relationships among your songs. •

> Learns your likes and dislikes. •

Automatically plays the music you want when you want it.

• Gives you many ways to enjoy your music.

#### **Step 1: Store some music**

Before you can listen with the uMusic™ system, you'll need to store some of your CDs.

- Select 10 CDs that you like.
- Lift the front panel door on the media center.
- Follow these steps for each CD:

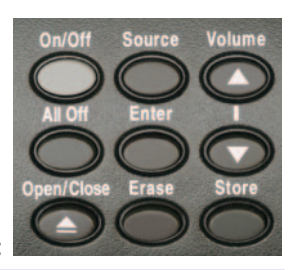

**Started Getting** 

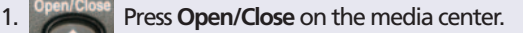

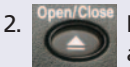

2. Place a CD in the tray and press **Open/Close** again.

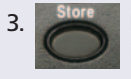

3. Press **Store** on the media center. While the CD is being stored, the media center displays *STORING* and shows the progress of this task.

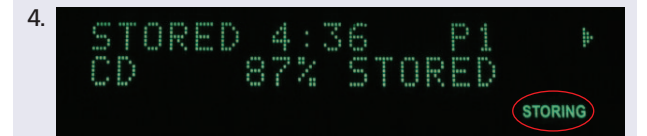

When *STORING* no longer appears on the display, you can remove the CD and repeat the process with another CD.

**Note:** While storing the CDs, you can watch TV, listen to the radio, play alreadystored music or enjoy any other audio source that doesn't use the CD/DVD tray.

# **Step 2: Now, enjoy your music in a whole new way**

Press (Stored) on your remote. The uMusic™ system automatically starts selecting songs for you. **Note:** To skip a song

Listen to the songs you like and skip the songs you don't want to hear. It's that simple.

Track Chapter Preset Channel

 $pres \triangle$  on this button. When you skip a song, it stops playing and the uMusic system selects a different song.

## **What to expect**

At first, the uMusic system doesn't know what you like, so it selects songs from your entire collection.

It notices which songs you listen to and which ones you skip. Using its catalog of music information, the uMusic system identifies up to 30 characteristics of the songs you seem to like, including genre, artist, style and tone. Then the system selects songs related to the ones you like. The more you listen, the better the uMusic system gets to know your musical taste.

You can see some of the music characteristics in this catalog entry for the Miles Davis album **Kind of Blue**:

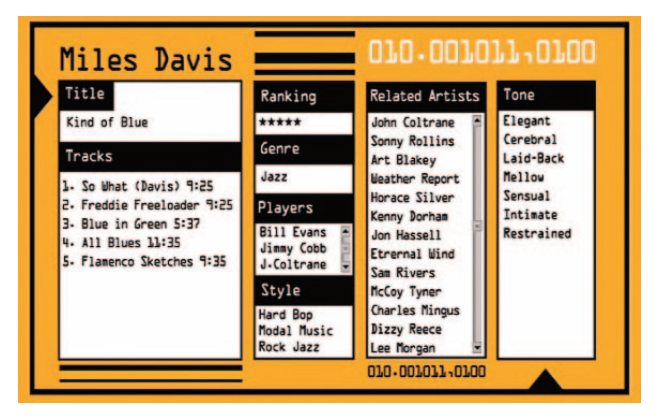

#### **Media center display**

The display on your media center gives you information about the song that is playing.

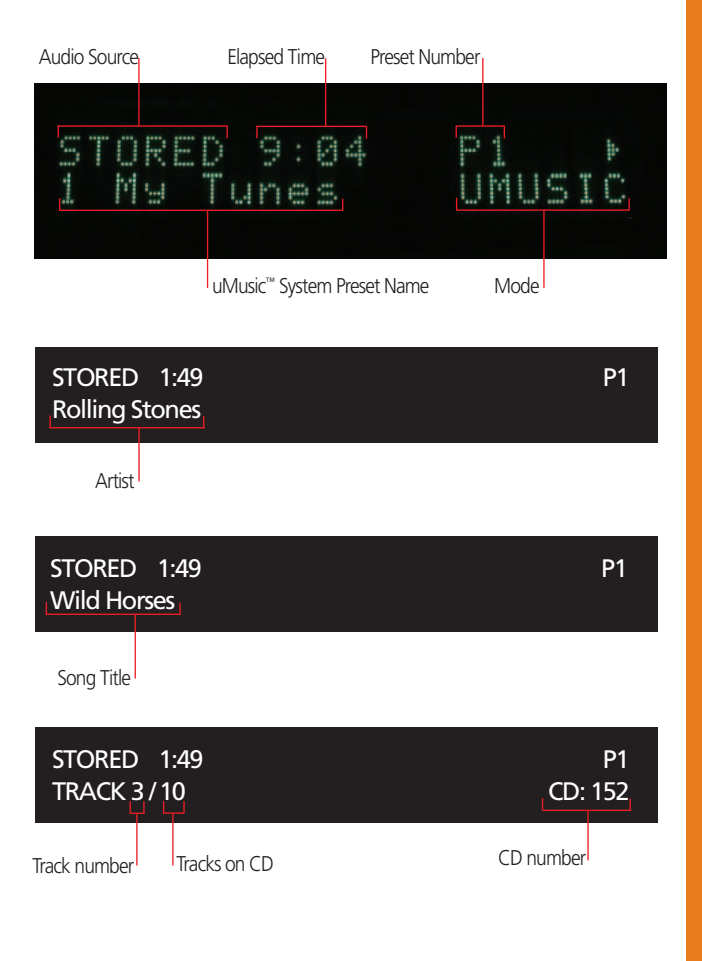

# **Getting Started**

# **uMusic™ System Button Quick Reference**

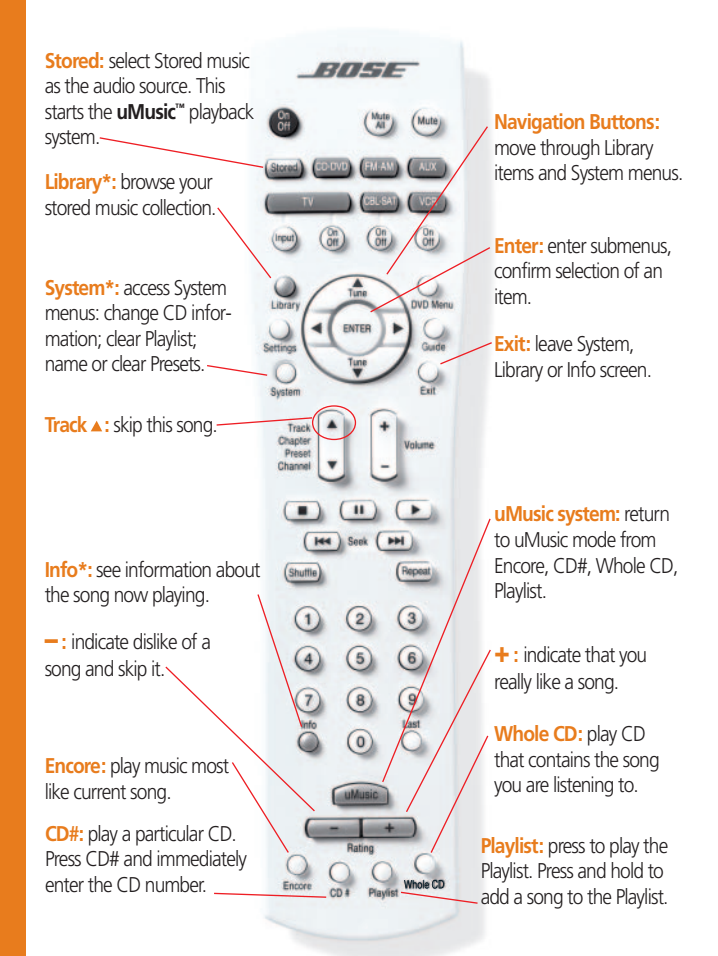

**Note:** To see screens related to features marked \*, turn on your TV and select the TV input connected to your media center. See page 16 in this booklet.

# **uMusic™ System Basics & Beyond**

## **Different presets for different people or activities**

The uMusic™ system can keep track of 9 different sets of preferences, called **presets.** When you first press (Stored), the uMusic system uses Preset 1. To use a different preset, press the number of the preset, 1 through 9. The media center displays *P* and the preset number. The

uMusic system keeps track of your likes and dislikes in this new preset.

If different family members store their music on the system, each person can use his or her own preset. You can also use a separate preset to provide music to accompany an activity such as dining or exercising.

#### **Express your preferences more strongly**

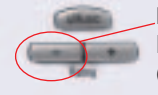

Press **–** to make this song (and songs like it) less likely to play in the current preset. (Pressing **–** does not delete the song or completely exclude it from playing in this preset.)

Press **+** to make this song (and songs like it) more likely to play in the current preset.

*The effect of the – and* **+** *buttons is stronger than the effect of skipping a song or listening to it all the way through.* 

**Note:** See **Name a preset,** page 8 in this booklet. See **Clear a preset,** page 9, to clear the preferences stored for a preset.

3

 $\bf{0}$ 

 $\mathbf{1}$ 

# **uMusic™ System Buttons**

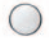

#### **Encore: If a song really captures your mood**

Encore

If a song is just right for the moment, press **Encore. Encore** will create a focused listening session built around this particular song. When the **Encore** session is done, uMusic™ playback resumes.

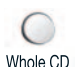

## **Whole CD: Play the whole CD of the song now playing**

The whole CD will play, starting with track 1. *Whole CD* appears on the media center display. When the CD finishes playing, the uMusic system again selects songs for you.

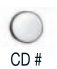

#### **CD#: Play a particular CD**

Press **CD#** and immediately enter the CD number. You can also find and play CDs in the music Library (see next page). When the CD finishes playing, the uMusic system again selects songs for you.

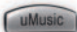

#### **uMusic: return to uMusic playback**

Press this button to return to uMusic playback from Encore, CD#, Whole CD or Playlist.

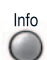

#### **Info\*: Find out more about the track now playing**

Press **Info.** A screen appears on your TV showing information about the track that is playing. Press **Exit**to close the screen.

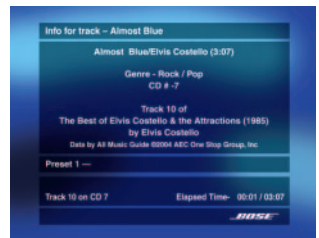

**uMusic™ System Basics & BeyondBasics & Beyond** uMusic<sup>36</sup> System

#### **Library\*: Browse by genre, artist, album or track**

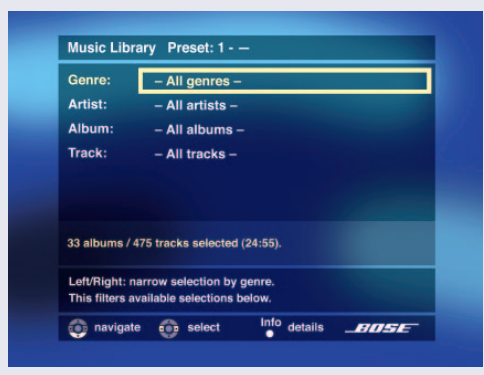

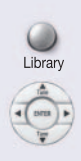

Press **Library**. A screen appears on the TV where you can search through your collection by genre, artist, album or track. Use the navigation buttons to search. You can also browse the Library using the media center display.

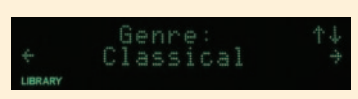

**Note:** The media center displays the word *LIBRARY*and shows two lines of information from the **Music Library**.

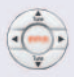

#### P**lay a track or CD from the Library**

When you find a track or album you want to hear, press **Enter.** The track or album plays and the media center display says *LIBRARY*. When the song or CD is done, the uMusic™ system again selects songs for you.

Press the navigation buttons indicated by the red arrows. More than one press may be required.

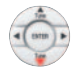

#### **Name a preset\***

A preset's name can be up to 8 characters long.

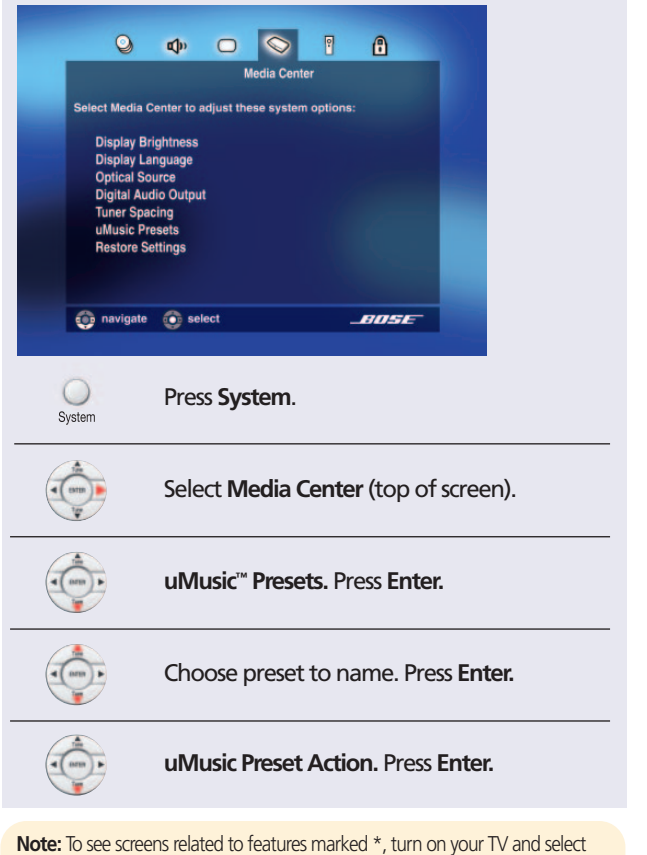

the TV input connected to your media center. See page 16 in this booklet.

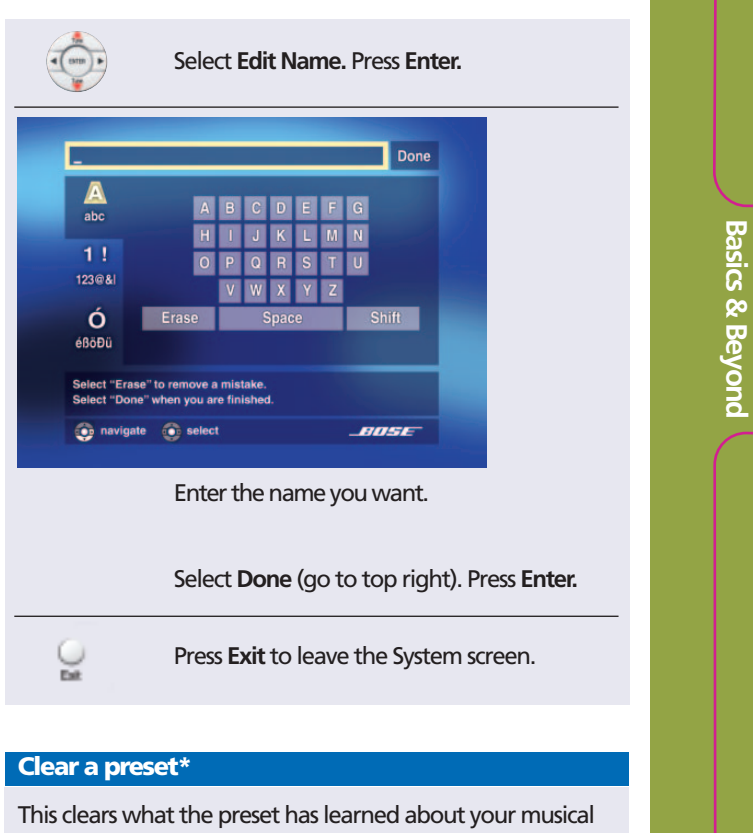

**uMusic™**

**System**

taste. You should clear a preset if you have been using it for one purpose or person and want to use it for another.

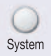

Press **System.**

Select **Media Center**(top of screen).

**9**

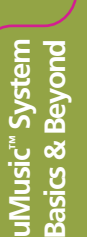

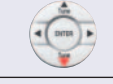

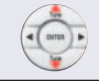

**uMusic™ Presets.** Press **Enter.**

Choose preset you want to clear. Press **Enter.**

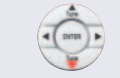

**uMusic Preset Action.** Press **Enter.**

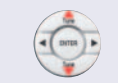

Select **Clear Ratings**. Press **Enter.**

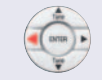

Select **Yes.** Press **Enter.**

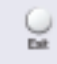

Press **Exit** to leave the System screen.

# **Delete a track**

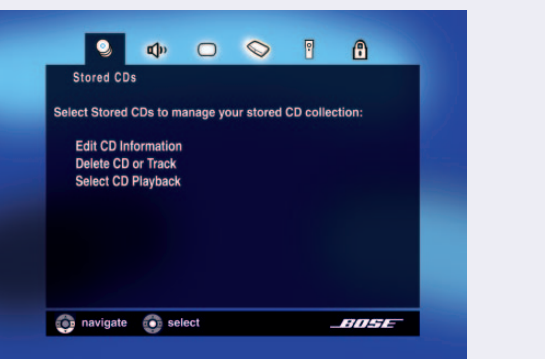

**Note:** To see screens related to features marked \*, turn on your TV and select the TV input connected to your media center. See page 16 in this booklet.

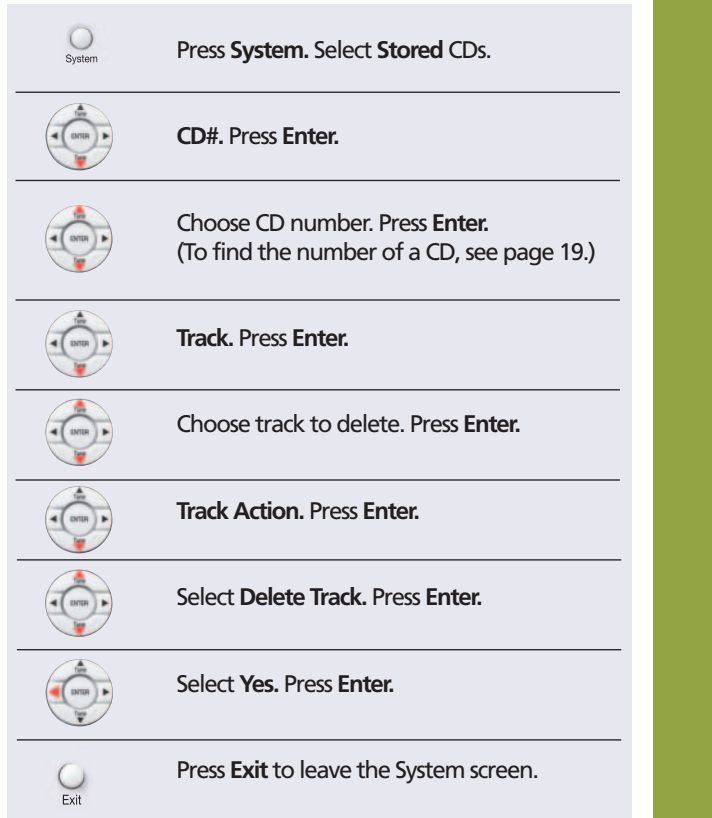

**Note:** To find more information about the uMusic™ system, see page 23 in this booklet for a list of the relevant sections to read in your operating guide.

## **Delete a CD\***

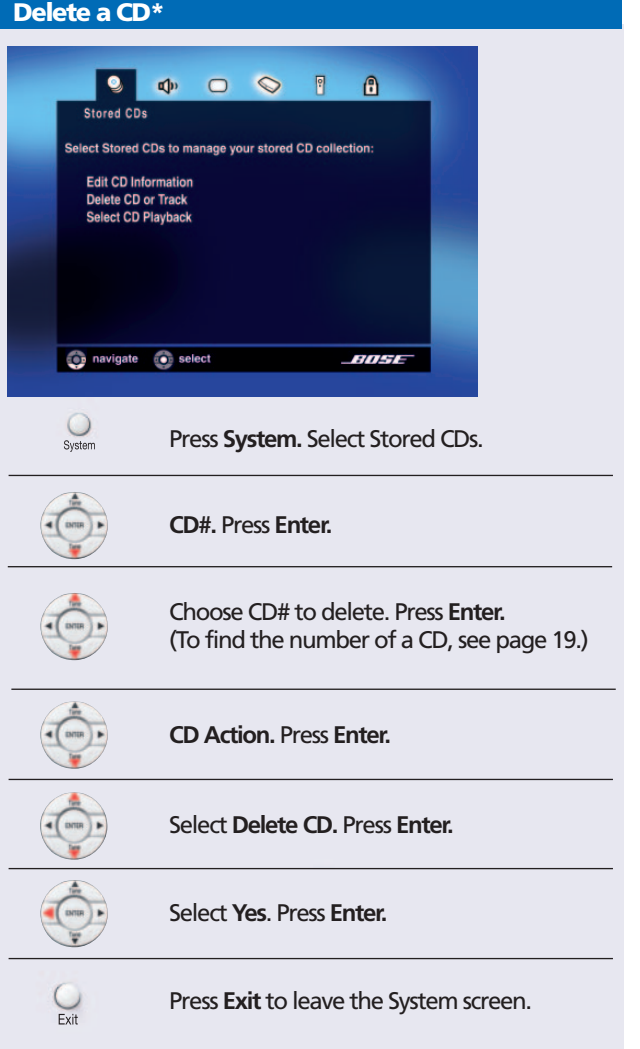

**uMusic™ System Basics & Beyond** uMusic™ Systen<br>Basics & Beyono

# **Questions & Answers**

- **Q What if I really like a song, but don't want to hear it right now?**
- **A** Press **+** and then skip it. This tells the uMusic™ system that you really do like the song, but don't want to hear it right now.
- **Q What if I press the wrong button? I meant to press + but I pressed – .**
- **A** You can skip backward to the song by twice pressing the down arrow for previous track. The song starts playing again. Then press **+ .**

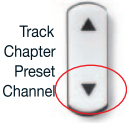

- **Q What are "Gracenote CDDB" and "All Music Guide"?**
- **A** These are databases used to identify your music. You will see references to them on the media center display and the Info screen.
- **Q Why does the display say "No Label"?**
- **A** The uMusic system uses a catalog of music information to identify and classify the CDs that you store. A recent release or independently produced CD might not be in the catalog. To receive updated catalog information, be sure to register your system.

**Note:** To enter the missing information, see **Changing stored music options** in your operating guide.

#### **Q How does the uMusic™ system work?**

**A** You can enjoy the uMusic™ intelligent playback system's musical selections without knowing anything about its inner workings. But if you're curious, read on.

When you store a CD in the media center, the uMusic system looks it up in a built-in catalog of music information. The catalog entry for each CD includes 30 different characteristics of the music such

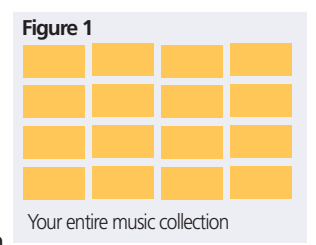

as style, tone, related artists, key influences, and musicians who play on the CD.

The uMusic system examines this information for all the CDs you store and finds connections among them.

In Figure 1 the rectangles in the picture represent the

songs in your collection. The first time you turn on the system (and each time you initiate a new preset), the uMusic system doesn't know what kind of music you'd like to hear in this preset. All the songs have the same neutral rating, indicated by the yellow color. The uMusic system starts playing songs for you selected from your whole collection.

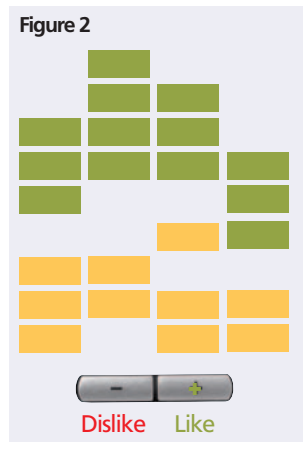

When you give  $a \rightarrow \infty$ rating to a song, the uMusic system assigns a positive rating to that song and all the songs related to it. The uMusic system will be more likely to select these songs, now colored green, that have moved toward the top of the collection, Figure 2.

When you give  $a \leftarrow$ rating to a song, the uMusic system assigns a negative rating to that song and the songs related to it. The uMusic system will be less likely to select these songs, illustrated by rectangles now colored

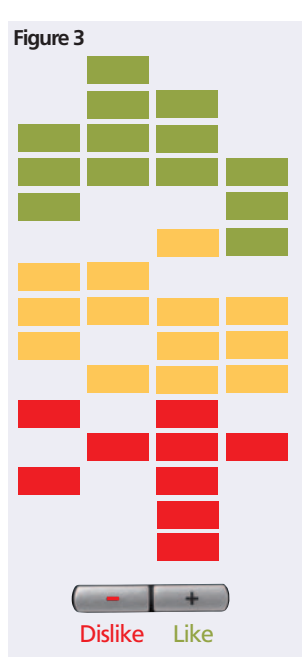

red, that have moved toward the bottom of the collection, Figure 3.

#### **Q How do I register my system?**

- **A** Register on line at www.bose.com/register or return the registration card that came with your Lifestyle® system.
- **Q How do I update the music information catalog?**
- **A** If you registered your Lifestyle® system online or returned the registration card, you will receive update discs on a regular basis.
- **Q How can I get uMusic™ system screens to show up on my TV?**
- **A** You need to turn on your TV and select the TV's video input that is connected to your media center.
	- 1. Turn on your TV.
	- 2. Press (Stored) on your Lifestyle® remote. The uMusic™ system begins to play.
	- 3. Press **Library**
	- 4. Now watch what happens on the TV screen:

If **Music Library** appears on the TV, the correct input is already selected. You don't have to do anything more. Press **Exit** to close the Library screen.

If **Music Library** does not appear on the TV, you will need to try different TV video inputs. When the Library screen appears, you have selected the correct input. Press **Exit** to close the Library screen.

If you try the different TV video inputs and **Music Library** does not appear, refer to your Lifestyle® system installation guide or **Making TV Connections** on your Lifestyle® system setup DVD.

**Note:** To select TV video inputs, use your TV remote or your Lifestyle® system remote (if you have set it to control your TV, see "Using your system remote with other components" in your operating guide).

**Q Why do some CDs take a lot longer to store than others?**

- **A** If a CD is scratched, damaged or dirty, the uMusic™ system has to work harder to store a good copy of the music. This takes longer. If the CD is dirty, clean it according to "Cleaning disks," under "Taking care of your Lifestyle® system" in your operating guide.
- **Q Why does the display say "BUSY PROCESSING CDS" and the uMusic system won't let me store any more CDs?**
- **A** When you store CDs, the songs first go into a holding area, which can hold songs from ten CDs. Then the system processes the songs for storage. If you try to store another CD when the holding area is full, the display says *BUSY PROCESSING CDS.* The uMusic system requires 20 to 30 minutes to process a CD when the system is off, longer when it is on. After the uMusic system is finished processing at least one CD, you can store another.

**Note:** You may want to turn off your Lifestyle® system – by pressing On/Off – and let it process the CDs overnight. Don't cut On/Off power to the system, as it is needed to process the CDs.

- **Q My system stopped working and the display said "BOSE LIFESTYLE." What happened?**
- **A** Your Lifestyle® system is resetting itself. Please wait several minutes while it resets. If this happens repeatedly, call Bose technical support – US: 800-367-4008; Canada: 800-465-2673

#### **Q Why does the display say "Please wait" in Stored mode?**

- **A** This can happen after a power loss. The uMusic™ system is re-initializing your stored music collection. How long this takes depends on how large the collection is. While you wait, you can play a CD or DVD, listen to the radio, or use any other audio source except your stored music.
- **Q What do I do with the Ethernet plug on the back of the media center?**
- **A** This Ethernet plug is not currently functional. It may be used in the future.

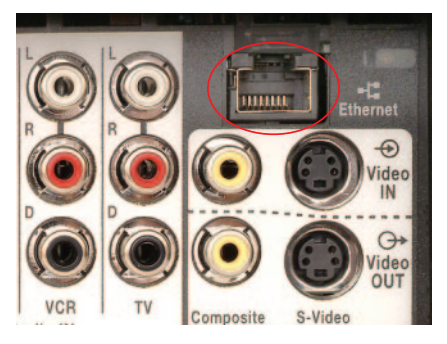

- **Q Why is the number of albums in the Library different from the number of CDs in the Stored CD menu?**
- **A** The Stored CD menu gives a number to each CD. The Library counts the number of albums. One album may contain two or more discs, so the Library's album count may be less than the number of CDs on the Stored CD menu.

# **Power Tips**

# **How to find the number of a CD**

• Find the number of the CD currently playing: Watch the media center display. When it shows track number at the left, the CD number is at the right: *CD:29.*

## **• Find the number of any CD:**

Turn on your TV. Press **Library.** In the Music Library screen that appears, browse to the CD for which you want the number. Press **Enter.** The CD plays. Watch the media center display for the CD number, as described above.

#### **Find out how much music is stored in your media center**

Turn on your TV. Press **Library.** The Music Library screen appears, with "All Artists" selected. Near the bottom of the screen you can see how many albums and tracks you have stored, as well as the number of hours and minutes (hours:minutes) of music.

# **Use the Seek buttons**

- Skip a song: Press  $\Box$  briefly.
- Go back to the previous song: Press |  $\leftrightarrow$  briefly twice.
- Fast forward: Press and hold  $\rightarrow$   $\rightarrow$  . The song advances rapidly.
- Reverse to an earlier point in the song: Press and hold The song reverses rapidly.

# **Quickly train a preset**

When you find a track, album, artist or genre in the Library that you particularly like, select it and press **+**. If you find one that you particularly dislike, select it and press **–.**

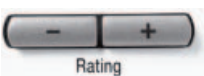

## **Playlist**

With the uMusic™ system you can create a Playlist of songs to use when you want to play specific songs, at a birthday party or holiday gathering, for example. The Playlist can contain as many songs as you have stored in your media center.

#### **Add a song to the Playlist**

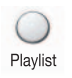

When you hear a song you want to add to the Playlist, press and hold **Playlist** until the display on the media center says *ADDED TO PLAYLIST*.

#### **Play the Playlist**

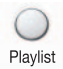

Briefly press **Playlist.** The tracks in the **Playlist** play, in order. To go back to uMusic system playback, press the **uMusic** button**.**

#### **Delete a song from the Playlist**

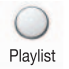

While the song that you want to delete is playing (in Playlist), press and hold Playlist until the media center display says *REMOVED.*

#### **Add a track, album, artist or genre to the Playlist**

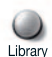

Press **Library\*.** The library screen appears.

Use the navigation buttons to browse through your music collection.

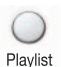

When you find a track, album artist or genre you want to add to the **Playlist,**select it. Then press and hold **Playlist** until the media center shows *Track >> Playlist* or *Album >> Playlist.* The Library screen on the TV also indicates that a track, or one or more albums have been added to the **Playlist.**

# **Music Everywhere**

Wherever you spend time in your home you can enjoy the uMusic™ system. Bose® link makes it simple to connect additional systems and speakers to your Lifestyle® system for sound in other rooms, even outdoors.

For each additional location you need a Bose® link-enabled product or system, a Bose® link cable and a Personal® music center II controller or other Lifestyle® expansion remote.

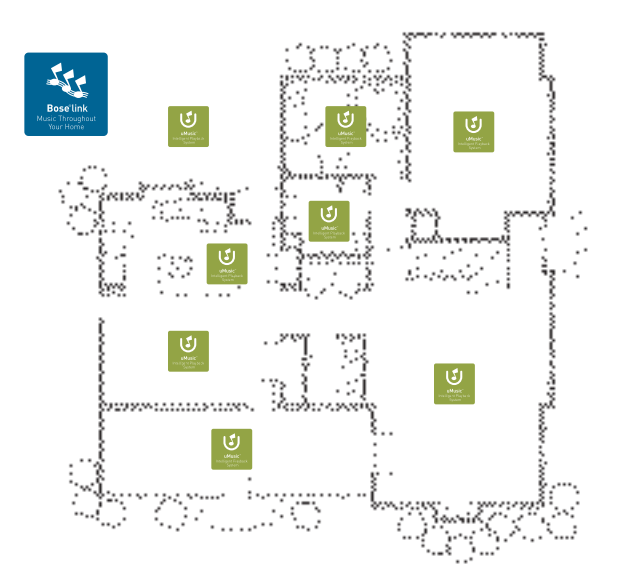

To find out more about expanding your Lifestyle® system, visit your Bose store, call **800-444-BOSE (2673)** or go to **www.bose.com/expansion**

**Music Everywhere**

#### **Important: for Bose® quality sound**

The room, the speaker placement and your listening position can all affect the sound you hear from any home audio system.

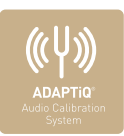

That's why Bose developed the ADAPTiQ® audio calibration system and built it into your Lifestyle® home entertainment system. This proprietary Bose® technology listens and learns about your room and where the speakers are

placed. Then it adapts the sound to overcome most acoustical challenges and customize the listening experience for your room.

A simple, automated process, ADAPTiQ audio calibration takes only about 10 minutes. Use

the special headset and the ADAPTiQ calibration DVD provided with your system. Just play the DVD and follow the instructions. Then sit back and enjoy your movies and music with the assurance that your system is delivering a Bose quality

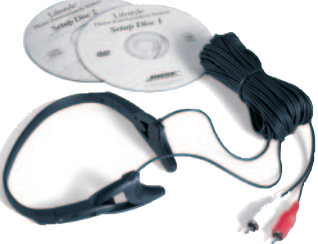

performance specifically tailored to your room.

**Music Everywhere**

# **Refer to your Lifestyle® system operating guide**

To find out more about the uMusic™ system and how to use it, see the following sections in your operating guide:

#### **Planning time to store your music**

• Find out more about storing CDs in your media center.

#### **Playing stored music**

• Find out more about using the uMusic system.

## **Check in at the Music L1ibrary**

• Find out more about using the Music Library.

#### **Changing stored music options and Using the Edit Screen (in the Using System Menus chapter).**

- Change information about genre, album title and artist for your stored music.
- Enter information for items designated "No Label."
- Enter a "File As" reference to make sure an artist's name appears in the Music Library in the order you want. For example, you would enter "Sinatra, Frank" to file Frank Sinatra by his last name.

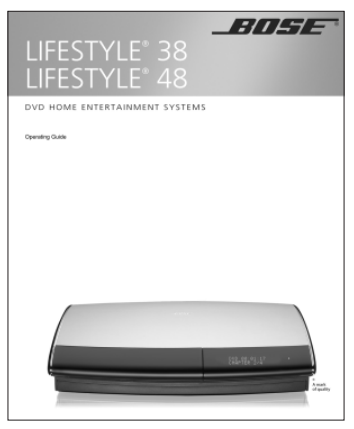

Para obtener una copia de este folleto en español, por favor llame al número de teléfono indicado abajo.

Pour recevoir un exemplaire de ce livret en français, veuillez composer le numéro ci-dessous:

> US: 800-367-4008 CANADA: 800-465-2673

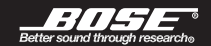

©2004 Bose Corporation. CCM-000932 PC280123-001